# **J-GUAR İnsan Kaynakları Eğitimi**

**Bayi Eğitim İçeriği**

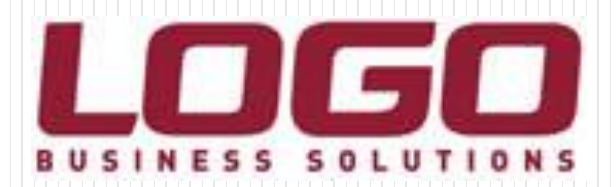

## Eğitim Kapsamı

- **İnsan Kaynakları Modülleri** 
	- Süreç Yönetimi
		- Raporlamalar
			- Kritik Detaylar

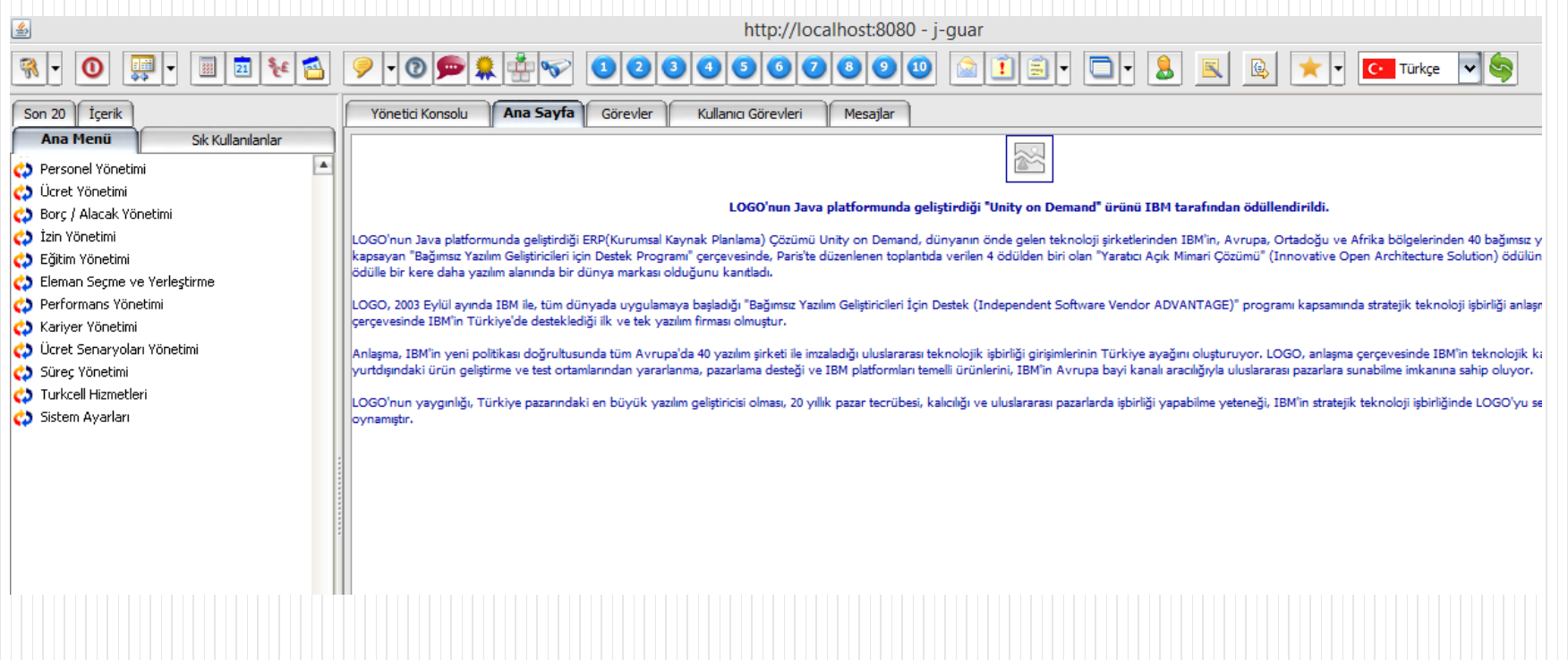

- Modül İçeriği
	- Türler
		- Tanımlar
			- İşlemler
- Parametreler

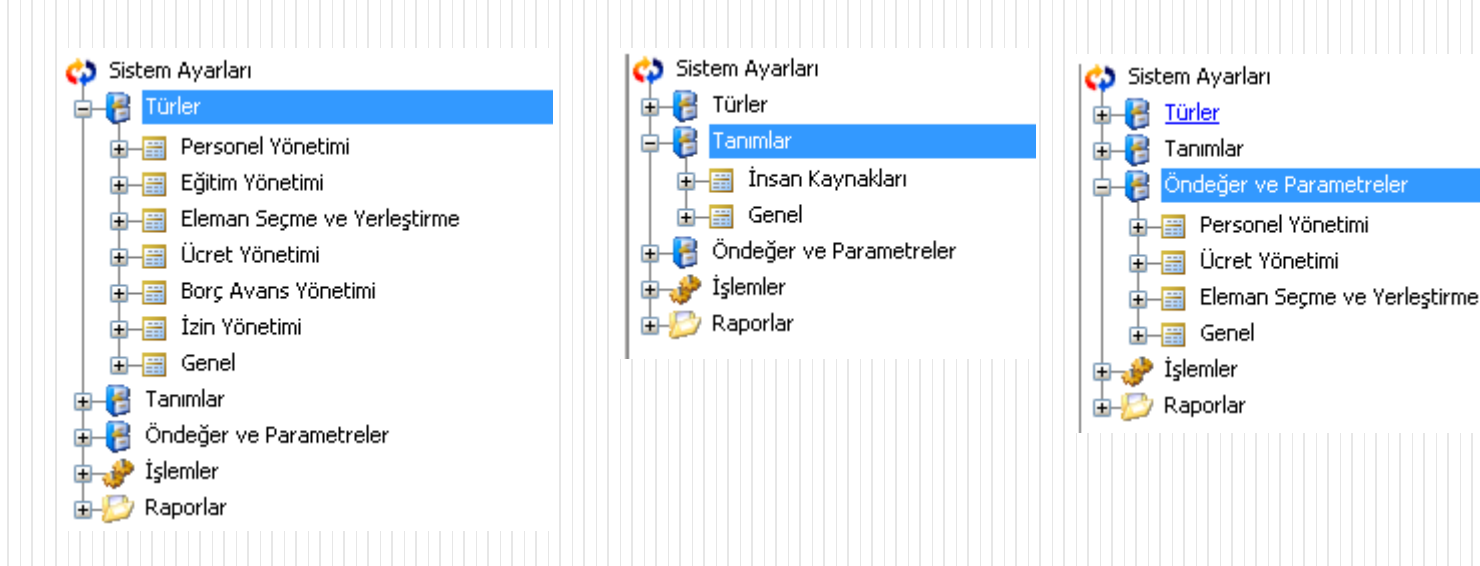

**TÜRLER**

- Personel Yönetimi modülünde kullanılacak olan tanımlar ve türler "Sistem Ayarları" modülünden tanımlanır.
- Windows ürününde olmayan yeni tür tanımları eklenmiştir.
- Tür tanımlarına öndeğer olarak verilen bir seçenek kullanılmak istenmiyorsa o seçeneğin üzerinde sağ klikden "durum değiştir" ile kullanım dışı yapılarak o seçeneğin com boxlara getirilmemesi sağlanabilir.
- Personel Statüleri : Personel kartında statü alanından seçilen bu statü alanı müşteri ihtiyaçlarına göre tanımlanabilir.
- Atama Türleri : Öndeğer olarak verilen atama türlerine firmaya özel ekler yapılabilir

#### **TÜRLER**

 Atama Türleri : Öndeğer olarak verilen atama türlerine firmaya özel ekler yapılabilir

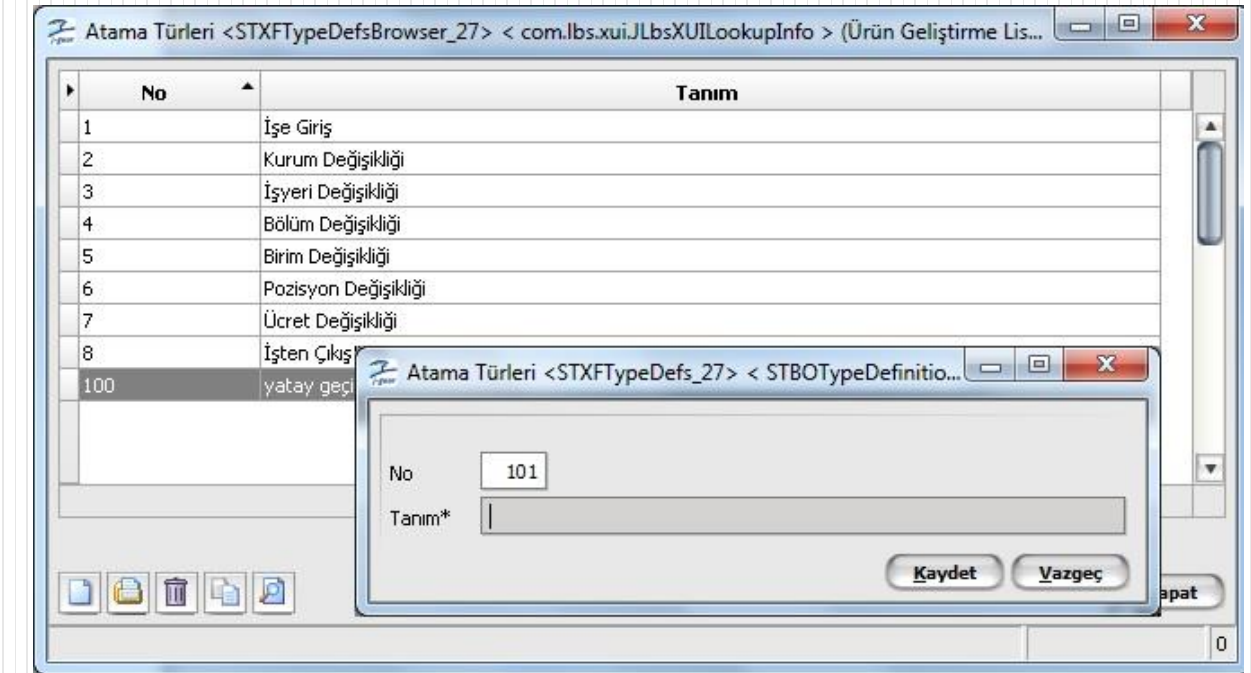

- Özür Grubu Türleri
- Windowsda çalışma alanlarında tanımlanan detay alan başlıkları Jguarda tür tanımlarından yapılır.
	- Person Yönetimi tür tanımları altında;
		- Personel Kartı Metin Alan Başlıkları
		- Personel Kartı Sayısal Alan Başlıkları
		- Personel Kartı Tarih Alan Başlıkları
	- Ücret Yönetimi tür tanımları altında;
		- Puantaj Kartı Metin Alan Başlıkları
		- Puantaj Kartı Sayısal Alan Başlıkları
		- Puantaj Kartı Tarih Alan Başlıkları

Analiz Boyutu Türleri : Windowsdaki masraf merkezine karşılık gelir.

#### **TANIMLAR**

- Windows ürününde olmayan yeni tanımlar eklenmiştir.
- Yabancı Dil Düzeyi Tanımları : Kamu personeli için bir takım ekler yapılmıştır
- Terfi Kanun Maddeleri : Kamu personeli için bir takım ekler yapılmıştır
- Kıdem / İhbar Tazminatı Grupları : Özelilkle yabancı mevcuat veya sendikal personel için farklı kıdem / ihbar uygulamarı olması durumda kullanılabilecek tanımlardır. Sicil kartlarıyla ilişkilendirilir.

- Ücret Tabloları: Ücretlerle ilgili skala oluşturmak için kullanılabilecek tanımlardır.
- Satır ve sütun tipleri tanımlandıktan sonra browserda en sağdaki buton olan "Tablo Bilgi Girişleri" butonuna basılır.
- Açılan kartta sağ klikten satır ve sütun ekle seçenekleri yardımıyla satır ve sütun için seçilmiş tiplere göre bir tablo oluşturulması sağlanır. Tablo içeriğini belirlenmiş olan ücretler girilir. Atama ve ya personel kartı üzerinden "ücret bul" seçeneği ile personele uygun ücretin bulunması sağlanabilir.

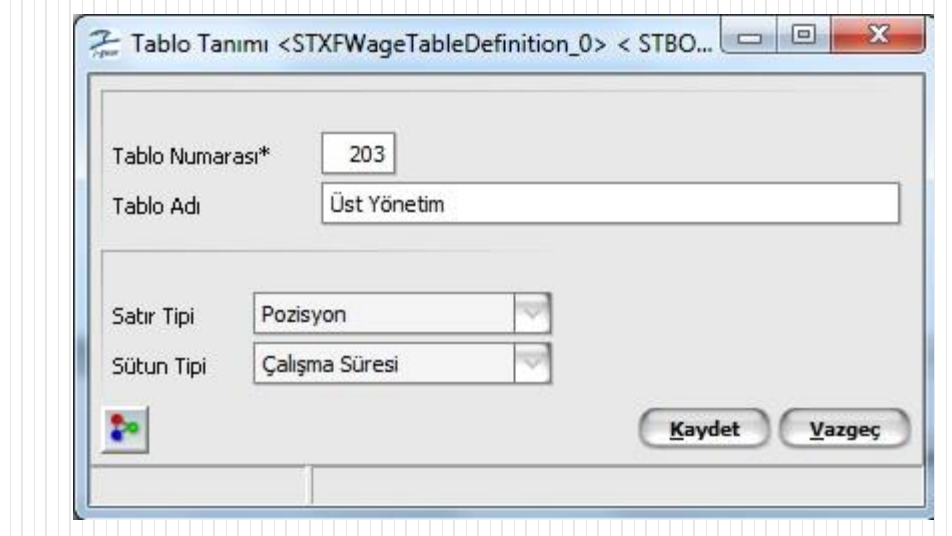

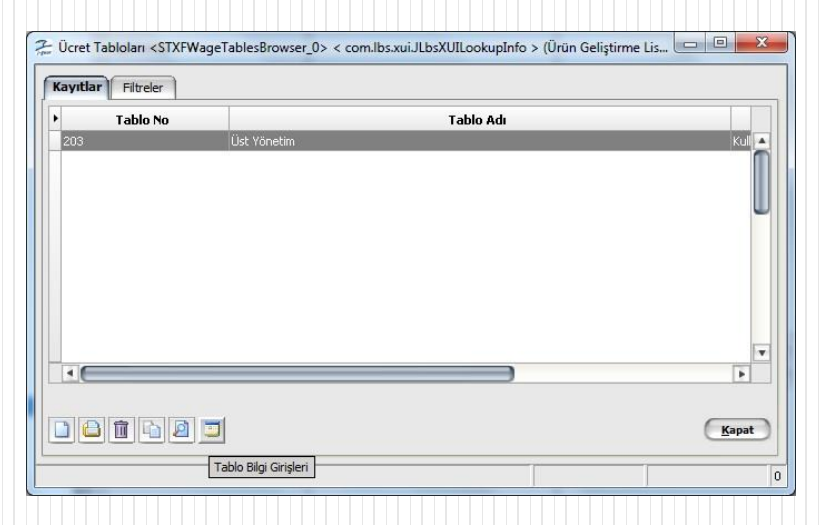

- Ödeme Grupları : Ödeme ile ilgili alanları ortak olan personeller için grup tanımları yapılabilir.
- Bordro Kodu Tanımları : Personel kartındal bordro kodu tanımlanabilir hale getirilmişt
- Organizasyon Şeması : Windowsda kurums planlama modülünde tanımlanan organizasyon şeması J-guarda sistem ayarlarından tanımlanır.

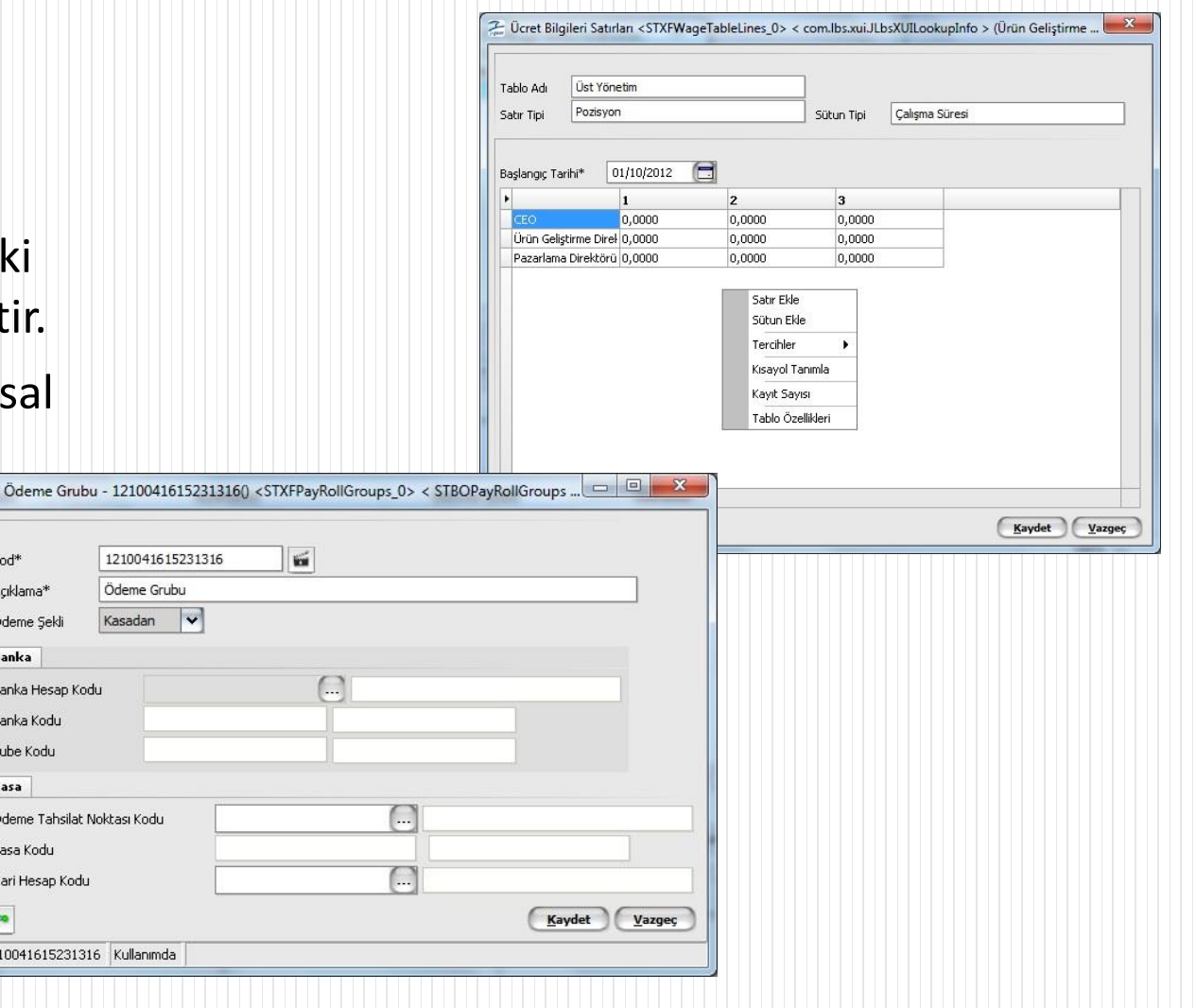

### **ÖNDEĞER VE PARAMETRELER**

- Ücret Grupları : Personeller tabi oldukları ödemelere göre ayrı gruplar halinde tanımlanabilirler. Personel kartında hangi ücret grubu seçilmiş ise o ücret grubundaki ödemelere dahil olunur, ödeme grubunda olmayan bir çalışma parametresine dahil edilemez.
- Personel Kartı Öndeğerleri : Windowtan farklı olarak J-guarda birden fazla öndeğer tanımı yapılabilir. Sicil kartında sağ klik üzerinden "öndeğer uygula" işlemi yapılarak hangi öndeğere göre bir kart oluşturulmak isteniyorsa o öndeğer seçilerek işlem yapılır.

- Ücret Parametreleri : Puantaj kartı eklendiğinde çalışma, hafta tatili, resmi tatil gün sayılarının doğru gelebilmesi için ücret parametrelerinde Çalışma durumu alanından seçilecek tiplere bağlıdır.
- Ek Yasal Kesinti Parametreleri : Yurtdışı mevzuat uygulamalarında o mevzuatın gerektirdiği yasal parametrelerin tanımlanması amacıyla kullanılır.

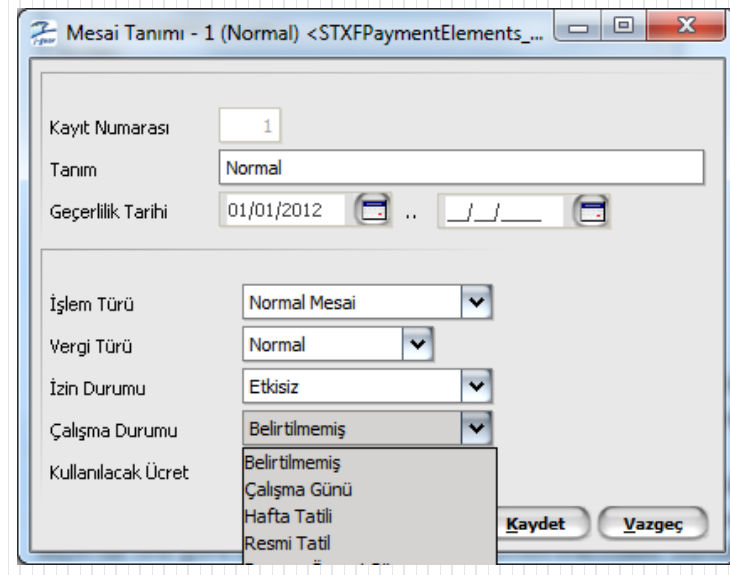

 Bordro Kanun Parametreleri : Kanun parametrelerinin mylogodan aktarımı kanun parametreleri browserı üzerinden yapılabilir.

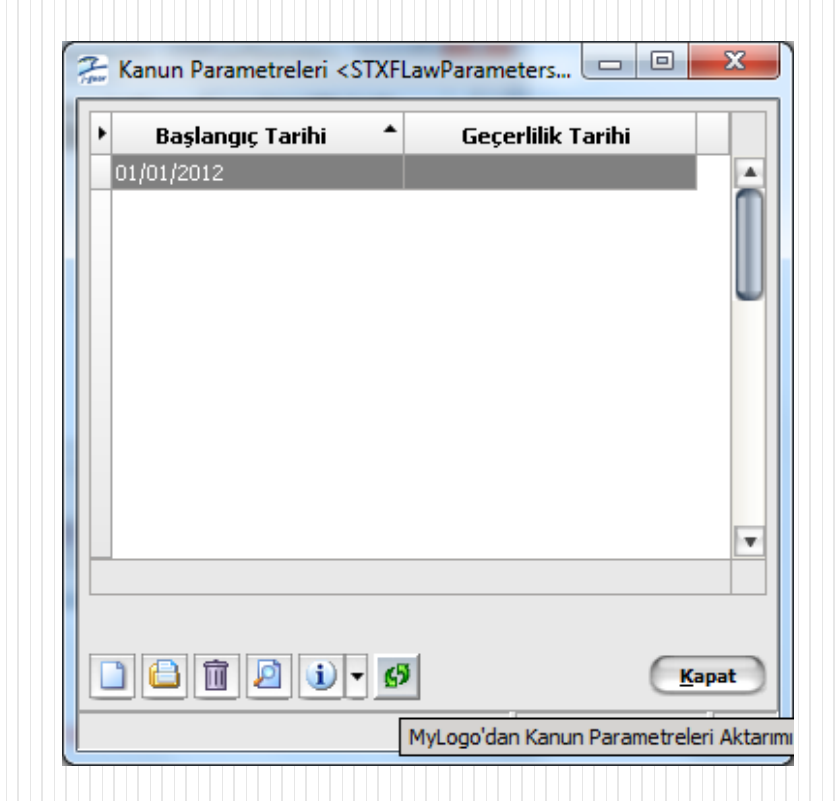

Sistem Ayarları Modül Sonu

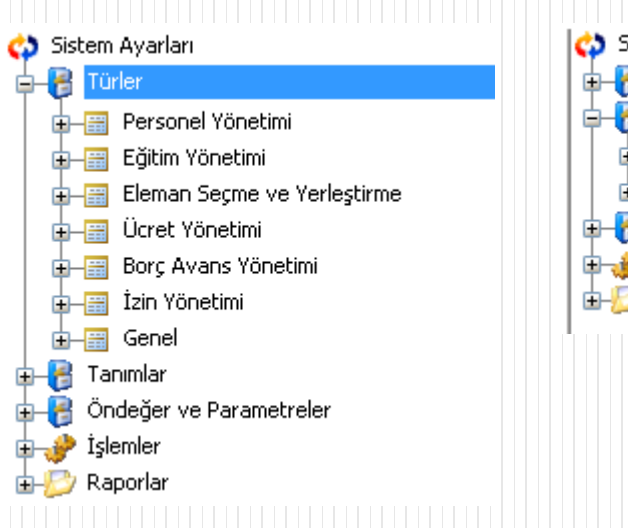

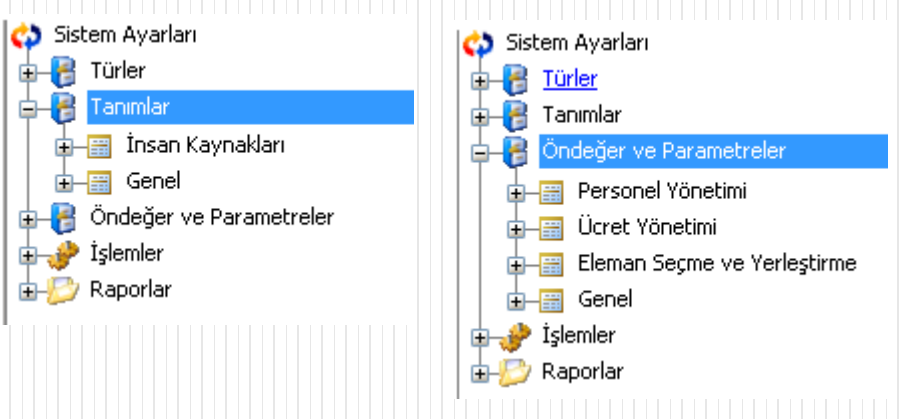